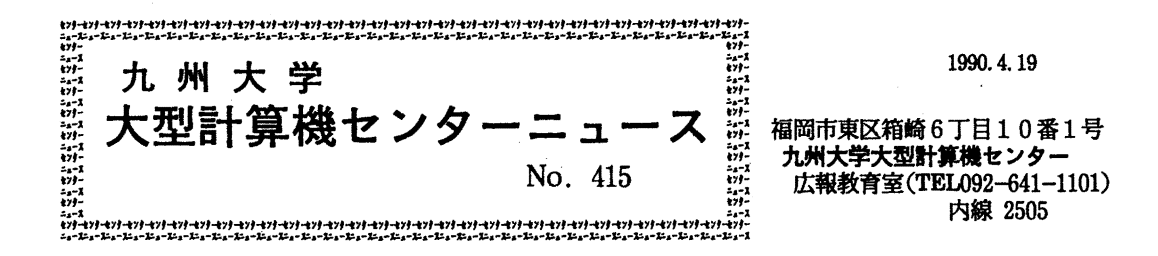

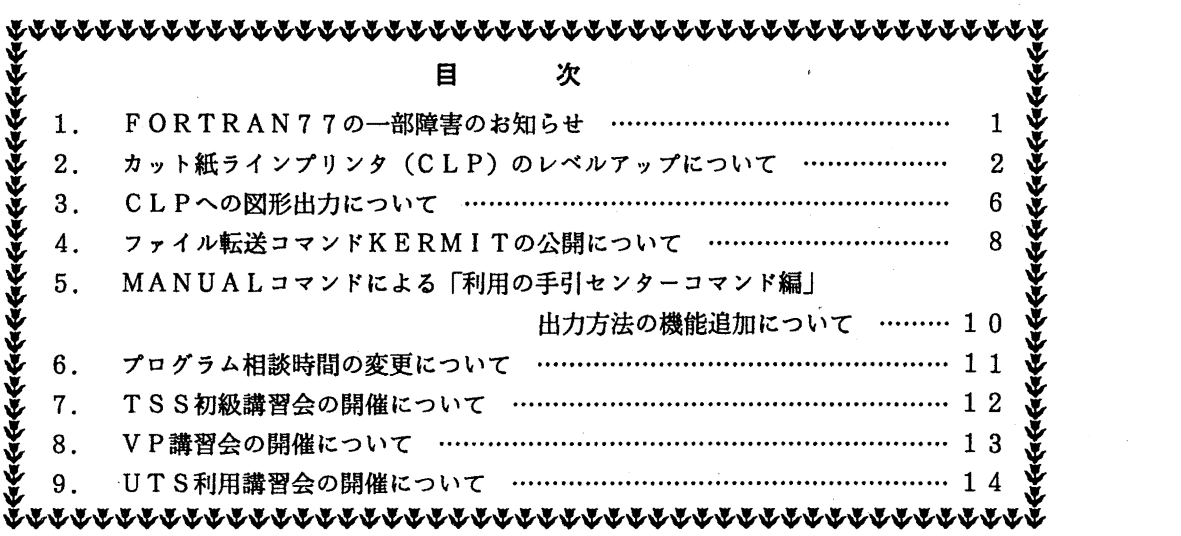

1. FORTRAN 77の一部障害のお知らせ

FORT77RANに,一部障害があったことが判明しました.障害の内容,障害の発生条件, 障害のあった期間等は、以下のとおりです.

当障害は、1990年3月26日(月)に修正されています.

記

[現象]

実行結果異常となることがある. VPにおいては、ベクトル化されていない場合に発生す る事がある.

[条件]

以下の条件をすべて満足したとき.

① コンパイラオプション OPT (2) またはOPT (3) が指定されている. かつ

② 組込み関数MAXまたはMINが引用されている,かつ

③ ②の組込み関数の実引数の型が 4倍精度実数型である,かつ

④ ②の組込み関数の実引数の第 1引数が変数である,かつ

⑤ ②の組込み関数の実引数の中に,配列要素の引用が 1つ以上存在する,かつ

⑥ ④の変数が,組込み関数の引数に続く実行文で引用される,かっ

⑦ 式の評価の結果,⑥の実行文で引用される変数が,最初の演算で使用されている. [プログラム例 1J

 $QL = MAX1$  ( $QQ, T(2) \cdot \cdot \cdot$ )

 $IF(QQ . LT . 1.0Q0)$ 

[プログラム例 <sup>2</sup>J

 $\mathbf{r}$ 

 $\mathcal{L}_{\bullet}$  ,  $\mathcal{L}_{\bullet}$  ,

 $QL = MAX1$  (QQ, T (2)  $\cdots$ )

 $X L = Q Q$ 

[障害のあった期間]

1985年9月30日 より 1990年3月26日(月)まで.

(ライプラリ室 内線 25 0 8)

나는 참 감각되어

2. カット紙ラインプリンタ (CLP) のレベルアップについて

4月23日 (月) から,カット紙ラインプリンタ装置 (以下,CLP:Cutsheet L inePrinterという)のレベルアップを行ないます.

従来 CLPには出力できなかった TeX EGRET/DRAWなどの図形出力が可能になり ます. また, A 4版に加えて, B 4版の用紙も利用できます.

設置場所は 2階オープン室の磁気テープ装置の左側です.利用者によるオープン利用となりま すので、CLP横のコンソールから出力要求を行なってください、連続紙と異なって、仕訳ミス や用紙の散乱など,利用者間のトラプルが発生しやすいので,出力要求後は必ず CLPの側に付 いて出力終了を確認し.結果を持ち帰ってください. ジョブとジョブの区切りにはカラーのA4 版メールシール紙が挿入されています. なお、出力負担金はNLPに準じますが、両面印刷の場 合は 2頁とみなします.

 $-2-$ 

以下に機能概要,使用例について説明します.

- 1. 装置仕様
	- •印刷方式 レーザ書き込みによる乾式電子写真方式
	- •印刷速度 5 0ページ/分 (A4サイズ片面印刷時)
		- 両面刷時は 40ページ/分
	- ・解像度 2 4 0 ドット/インチ
	- •印字禁止領域 用紙の各端より 0. 2 インチ以内
- 2. 機能
	- a)用紙サイズ
		- A 4, B 4
	- .b) 印刷面指定
		- 両面,片面の選択が可能
	- C) 印刷モード

ポートレートモード(縦打ち) ランドスケープモード(横打ち)

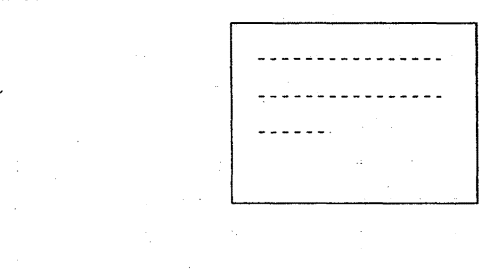

- d) 縮小印刷
	- 8 0%縮小印刷

作成された印刷データ(書式オーバレイ,図形,イメージデータを含む)をそのまま 縦横とも 80%縮小して印刷する.

•LP 縮小印刷

通常のNLP出力を対象として作成された印刷データ(11×15インチ)をCLP のA 4 (横打ち)の大きさに縮小して出力する. ただし,出力結果の縦横の縮小比率は 5 : 6となる.

e) とじしろ

印刷用紙に対してとじしろ方向を指定する.指定できる方向は上下左右.

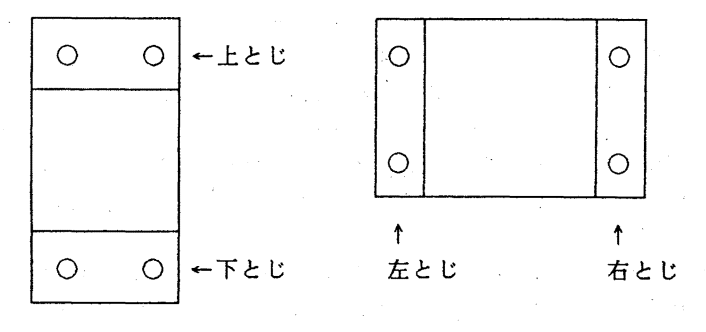

 $-3-$ 

f) 行間隔

1 / 6インチ, 1/8インチ, 1 / 1 2インチ

g) 文字サイズ

7ボイント, 9ポイント, 1 2ポイント及び各サイズの倍角,平体,長体,半角, 1/4 角文字

h) 図形,イメージ印刷

可能. (従来の B 4 版 N L P と同様)

3. 行間隔と文字間隔の選択

本センターの NL P や C L P に結果を出力する際, 横1 インチあたりの文字数を C P I (Chara cter Per Inch),縦 1インチあたりの行数を LP I (Line Per Inch)で表わす.それぞれ, 1 0 C PI, 12CPI, 15CPI, 及び6LPI, 8LPI, 12LPIを選択できる. また, 文 字種もゴチック型,エリート型がある. CLPの場合,省略値はそれぞれAS15 (15CPI) LSA8 (8LPI) となっている. 利用者が指定する場合は文字数,及び文字種をUCSパラ メタで, 行数をFCBパラメタで行なう. 現在指定できるUCS名, FCB名は下表の通りであ る.指定の方法は使用例を参照されたい.

1) UC S (Universal Character Set)

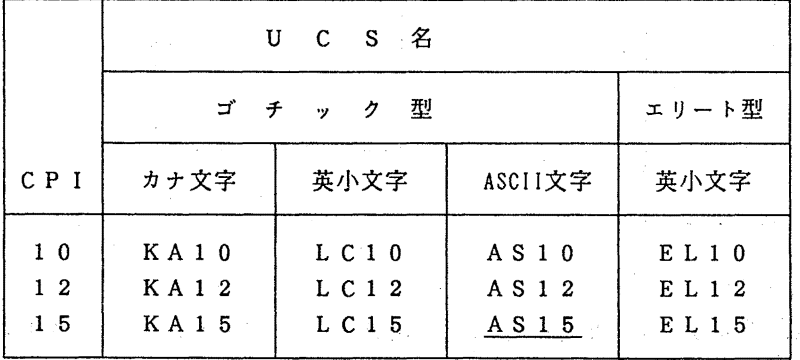

2) F C B (Form Control Buffer)

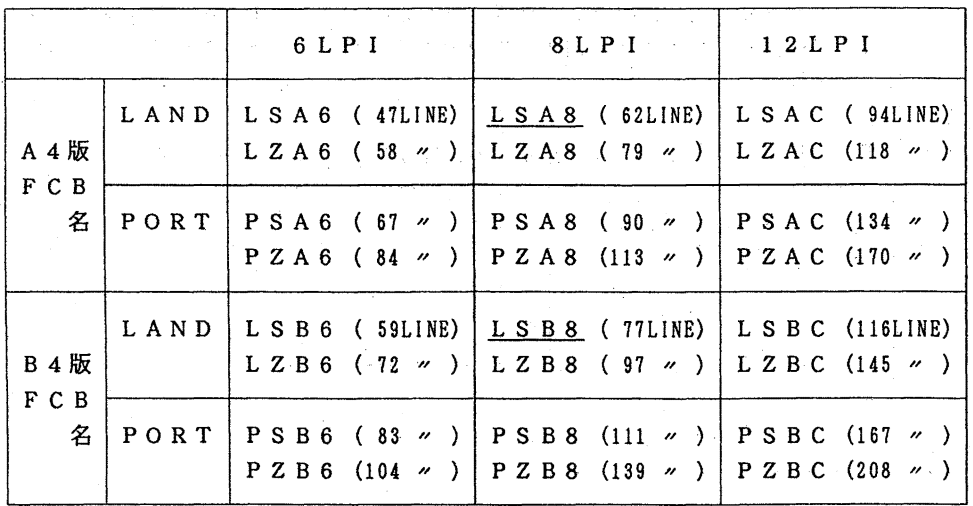

 $-4-$ 

表の見方: 1文字目 L:LAND ランドスケープモードで出力する. P: PORT ポートレートモードで出力する.  $2^{\circ}$  $\overline{u}$ S : 縮小なし Z : ZOOM (80%縮小)  $\frac{3}{4}$   $\frac{7}{4}$ A:A4版用紙 B : B 4版用紙  $4 - 9$  ,  $6 \div 6$  L P I  $\div$  8 : 8 L P I  $\div$  C : 1 2 L P I  $\div$ (nnLINE) 1ページあたりの行数

- 4.. %LI S Tコマンドによる使用法
	- 1) 機 能

%LISTはデータセットの内容をNLPまたはCLPに出力するコマンドである. ここでは CLPの使用法の説明を行なう.

 $\mathbb{Z}[2]$ コマンド形式  $\mathbb{Z}[z]$  and  $\mathbb{Z}[z]$  and  $\mathbb{Z}[z]$  and  $\mathbb{Z}[z]$ 

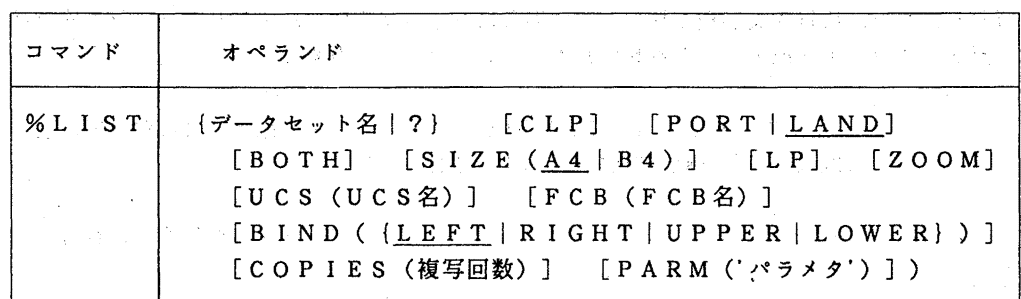

3) オペランドの説明

- データセット名:出力の対象となるデータセット名を指定する. ここに、?を指定すると%LISTコマンドのオペランド一覧を出力する. 必須オペランド.
- CLP :CLPを使用するときに必ず指定する.
- PORT | LAND: 印刷方向のモードを指定する. PORT (ポートレート), LAND (ランドスケープ). 省略値はLAND.  $\sim$   $\sim$

240 特别的复数

- BOTH:両面印刷を行なう.指定がない場合は片面印刷.
- SIZE(A4 | B4) : 用紙のサイズを指定する. 省略値は A4.
- L P : L P 縮小印刷を行なう.
- ZOOM:80%縮小して印刷する.
- UCS :UCS名を指定する.
- FCB :FCB名を指定する.
- B IND:用紙のとじしろ位置を指定する. LEFT (左), RIGHT (右), UPPER (上), LOW(下).
- COP.I ES :複写回数を指定する.

PARM:LISTコマンドに与えるパラメタ (NONUMなど)を指定する.

 $-5-$ 

4) 使用例

a) A. FORT77のデータセットをCLPへ出力する. %LIST A.FORT77 CLP

b ) A. DATAのデータセットを CLPへ,縦方向,両面印刷を指定して B 4版用紙に出 力する.

n'1sT A. DATA CLP PORT BOTH SIZE{B4)

c) A. FORT77のデータセットを CLPへ, 1 インチあたり12文字の大きさのエリ ート型字体, 及び1 インチあたり6 行の文字間隔で A 4 版用紙に出力する. %LIST A.FORT77 CLP UCS(ELlZ) FCB(LSA6)

5. バッチによる使用法

バッチジョプで CLPを利用する場合は,実行終了後, CLP横のコンソールから出力要求を 行なう.また,用紙や文字種を指定したい場合は下記のようにOUTPUTコマンド等で結果を 一旦データセットヘ出力し,それを% LI S Tコマンドで出力する.

> OUTPUT ジョブ名 PRINT(KEKKA) …… 結果は KEKKA.OUTLIST に入る %LIST KEKKA.OUTLIST CLP BOTH LP

> > (システム管理掛 内線2518)

3. CLPへの図形出力について

CLPのレベルアップに伴い, CLPへの図形出力方法が変更になりました.コマンドおよび 制御文の例は以下のとおりです.なお,他の図形ツールについては,出力可能になり次第お知ら せします.

PKS

指定可能な図形印刷装置出力オプション(PKSコマンドプロシジャでは SHEET パラメタ, P K S および P K S V P カタログドプロシジャでは PKSOPT パラメタで指定) は A4LS, A4PR, B4LS, B4PR の4種類で, CLPへの出力では, これら以外の値を指定しないで下さい.

(TS Sによる使用法) CLPへ, A 4サイズ,ランドスケープで,両面に出力する. READY PKS データセット名 GOUT(CLP) SHEET(A4LS) SIDE(BOTH)

(バッチによる使用法)

CLPへ, A 4サイズ,ランドスケープで出力する. // EXEC PKS, STEP=CLG, PKSOPT='PKS(A4LS, NOBUF)' //FORT.SYSIN DD DSN=データセット名. DISP=SHR //GO.FT##FOOl DD SYSOUT=U

 $- 6 -$ 

PKSVPを使用しCLPへ, B4サイズ, ポートレートで, 両面に出力する. // EXEC PKSVP, STEP=CLG, PKSOPT='PKS(B4PR, NOBUF)' //FORT.SYSIN DD DSN=データセット名,DISP=SHR IIGO.FT##FOOl DD SYSOUT=U,PRTFORM=(SIDE=BOTH)

#### TEX

(TS Sによる使用法)

CLPへ, A4サイズで両面に出力する.

READY

TEX F(データセット名) DE(CLP) A4 BOTHSIDE

LATEXコマンドも同じ使用法です. なお, RTEXおよびRLATEXコマンドもデータ セット名の指定が必要ないことを除いて同じ使用法です.

SAS

GOPTIONS ステートメントの GFORMS パラメタに指定可能な値は PR20.PR21.PR22,PR23 の4種 類で、CLPへの出力では、これら以外の値を指定しないで下さい.

A4サイズ,ランドスケープで出力する場合の GOPTIONS ステートメント. GOPTIONS DEVICE=GSP6683 NODISPLAY GSFMODE=REPLACE GFORMS=PR21

(TS Sによる使用法)

CLPへ.,両面に出力する.

READY

SAS  $DA(\neq -\circ +\circ +\circ)$  GOUT(CLP) SIDE(BOTH)

RSASコマンドもデータセット名の指定が必要ないことを除いて同じ使用法です.

(バッチによる使用法)

CLPへ,両面に出力する.

 $I$  EXEC SAS. SY=U. SIDE=BOTH

IISAS.SYSIN DD DSN=データセット名, DISP=SHR

COMPACT

指定可能な印刷タイプは A4T1, A4T2, A4T3, A4T4, B4T1, B4T2, B4T3, B4T4, B4T5 の 9 種類で, C L Pへの出力では,これら以外の値を指定しないで下さい.

 $-7-$ 

(TS Sによる使用法) 印刷タイプ A4T1で,両面に出力する. READY COMPACT データセット名  $T(A4T1)$  SIDE (BOTH) (バッチによる使用法)

印刷タイプ A4Tlで,両面に出力する. // EXEC COMPACT, TYPE=A4Tl. SIDE=BOTH //UTYIN DD DSN=データセット名, DISP=SHR

バッチによる使用では, TYPE, SIDE, SYSOUT 以外のパラメタ (COMPACTのオプション) の 指定は, PARM='ォプション'ではなく, OPTION='オプション'として下さい.また, CLPへの 出力に限らず, UNIT パラメタは指定の必要がなくなりました.

#### EGRET/DRAW

指定可能な用紙タイプは, TSSによる使用では, A4縦型, A 4横型, B4縦型, B4横型 の4種類, バッチによる使用では PR20, PR21, PR22, PR23 の4種類で, CLPへの出力では, これ ら以外の値を指定しないで下さい.

(TS Sによる使用法)

メニュー(印刷情報指定画面)で,図形の入っているデータセット名,メンバ名,装置タイプ l (センタ装置(ベクトル機構あり))を指定し,用紙タイプ (2,3,4,5 のいずれか)を選択し, 次ページのメニューで出力クラス U を指定して下さい.

(バッチによる使用法)

CLPへ,両面に出力する. // EXEC EGRD,SY=U,SIDE=BOTH //GRAPH DD DSN=データセット名, DISP=SHR //SYSIN DD \* MODE I N=GRAPH. KST=KST. DCTNRY=DCT, FEED PRTGRF OUT=CLP,OUTDEV=PR21 MEMBER メンバ名. COORD=(10.10), FACTOR=1 /\*

(ライプラリ室 内線 25 0 8)

#### 4. ファイル転送コマンド KERMITの公開について

4月10日(火)から、MSP でKERMITプロトコルを搭載したファイル転送コマンドK **- ERMITを公開します.** 

KERMITによるファイル転送を行うには次のプログラムをパソコン側に用意する必要があ ります.これらは,センター・オープンステーションにて,利用者自身でコビーしてください.

・KERMIT (端末エミュレータ)

• NK F (シフト J I Sコードと J I Sコードのコード変換プログラム)

以下に,日本語を含むテキストファイルの転送の例を示します.

1) ファイル転送の準備

まず,パソコン側でモデムの電源を入れ,通信ソフトを起動する.センターで用意して いるソフトでは, MSVP98と入力する.

A>MSVP98

. . . . . . . .

KERMIT-MS>

が表示されるので,以下の手順により MSPにログオンする.

KERMIT-MS>SET SPEED 9600 KERMIT-MS>SET PARITY EVEN KERMIT-MS>SET LOCAL-ECHO ON

KERMIT-MS>C  $\ldots$  . . . . . .

AT

OK

ATDP 0926311906 電話をかける.

> C Rを入力. Mを入力.

Connect 9600/REL . . . . . . . enter class M class M start . . . . . . .

プレーク信号 (^]B) を送信する. CTRLキーを押しながら"]"を押し,続けて "B" を押す.

```
JECTOO5 SYSTEM READY
LOGON TSS A79999A/\sqrt{37-1}\ddot{\cdot}
```
# READY

 $\ddot{\cdot}$ 

#### KERMIT

 $\mathbf{r}$ 

KERMIT-MSP>

2) パソコンからMSPへの転送 (アップロード)

(1) KERMIT-MSP>RECEIVE 受信ファイル名

(2)'] Cでパソコン側へ切り換える.

(3)KERMIT-MS>§filll) 送信77イル名

(4)転送が完了するとその旨のメッセージが出力される.

(5) 再び T S S 側へ切り換える時は, KERMIT-MS>CONNECT と入力する.

 $-9-$ 

3) MS Pからパソコンヘの転送(ダウンロード)

(1) KERMIT-MSP>SEND 送信ファイル名

(2)'] Cでパソコン側へ切り換える.

(3) KERMIT-MS>RECEIVE

4)KERMITの終了は共に "QUIT''で終了する.

5) 注意事項

1.漢字コードを含むテキストの転送は次のように扱われる.

MSP上の漢字を含むテキスト (JEFコード)は83年版JISコードに変換されて 端末側に格納される. 一太郎などに取り込む必要のある場合は端末側でシフトJISコー ドに変換しなければならない.また,逆にシフト J I Sコードからなる漢字テキストはあ らかじめ 83年版 JISコードに変換してMSPに転送する必要がある.こうすれば.J EFコードに変換されてMSPのデータセットに格納される.

2.パソコン端末側でのコード変換 (NKF. EXEを用いる場合)

A> NKF. EXE IN. TXT > OUT. TXT ········· J I Sコードに変換する.

(シフト JISコード) JISコード)

A> NKF.EXE -S IN. TXT > OUT. TXT ・・・・・・・・シフト J I Sコードに変換する. - (JISコード) ( シフト JISコード)

3. M S P で作成されるデータセットのデフォルトの属性は可変長で1 レコード2555 ト,プロックサイズ 23 4 4 0バイトになっている. MSPのデータセットのレコードサ イズを考慮してパソコン側のテキスト (1 25 1バイト以下)を作成しておかなければ ならない.

4.バイナリー転送はできない.

(ネットワーク掛 内線 25 4 2)

5. MANUALコマンドによる「利用の手引センターコマンド編」出力方法の機能追加について

CLPのB4サイズ出力機能追加に伴い、従来のMANUALコマンドに「利用の手引センター コマンド編」を B4サイズで出力する機能を追加しました.

入力形式

MANUAL COMMAND [CB5B | CA4B | CB5 | CA4 | CB4P | LB5 | LA4 | LB4P | NLP | CLP] [OPR (OPR機番) ]

> [PGINI(開始ページ) ] [PGFIN(終了ページ) ] [COPIES(複写部数)] [CNT] [IND]

オペランドの説明

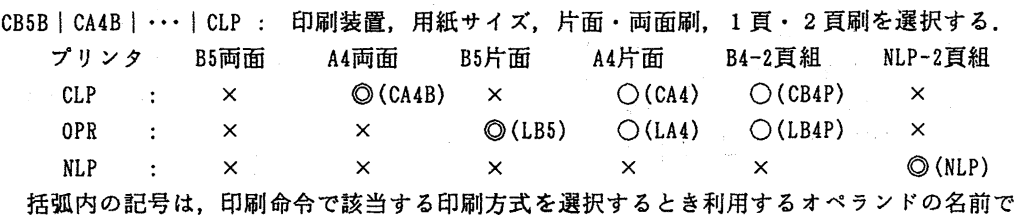

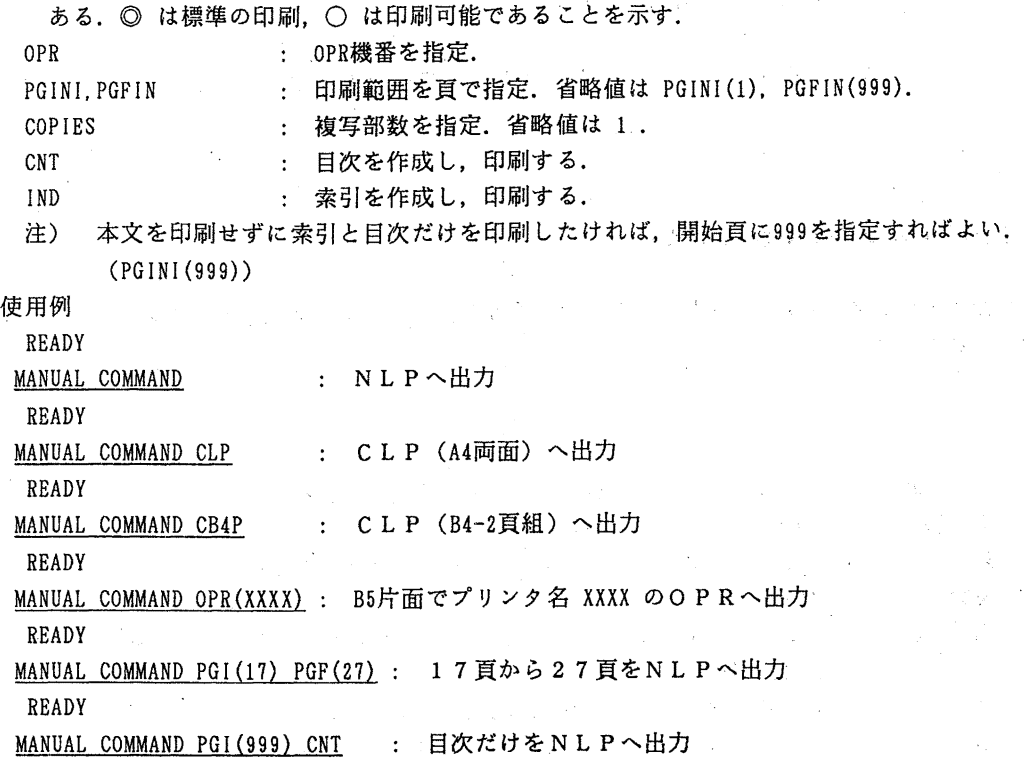

### (ライプラリ室 内線 25 0 8)

### 6. プログラム相談時間の変更について

平成 2年度から,下記のとおり相談時間が変更になりましたので,お知らせします.

記

相談曜日 月曜日 ~ 金曜日

相談時間  $13$  時3 0分 ~ 17時3 0分

但し,水曜日,および金曜日については10時30分 ~ 12時30分

の間も相談を行っています.

 $-11-$ 

なお,プログラム相談室の電話番号は,

代表 092-641-1101 内線 25 2 2 です.

### 7. TSS初級講習会の開催について

標記講習会を下記の要領で開催いたします.受講希望者は, (共同利用掛 内線 25 0 5) お申し込みください.

記

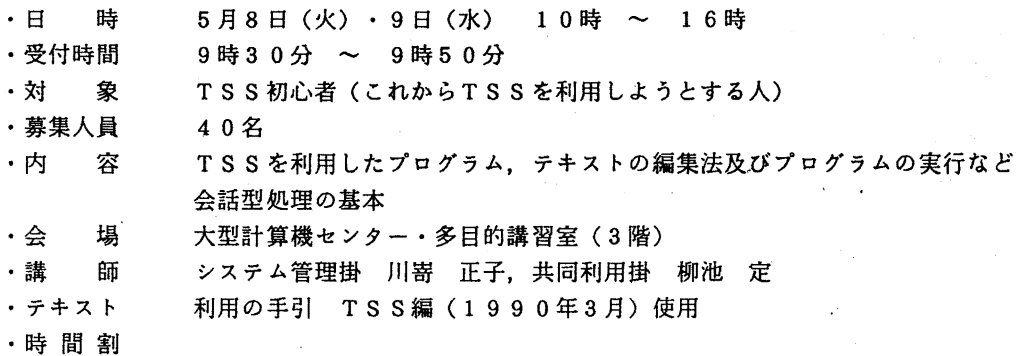

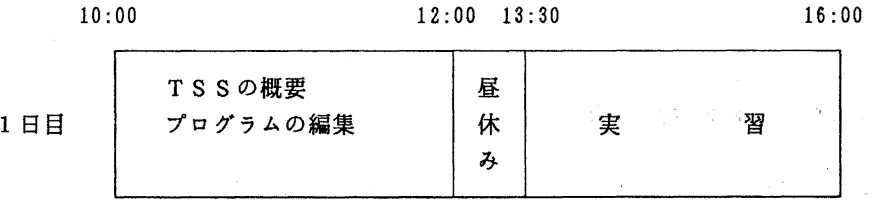

16:00

10:00 12:00 13:30 プログラムの実行 昼 2日目 | FIBジョブの依頼法 休 実 習 み

· 申し込み期間 4月23日 (月) ~ 27日 (金)

(なお,募集定員に達し次第締め切ります.)

## 8. VP講習会の開催について

標記講習会を下記の要領で開催いたします. 受講希望者は、(共同利用掛 内線2505)に お申し込みください.

記

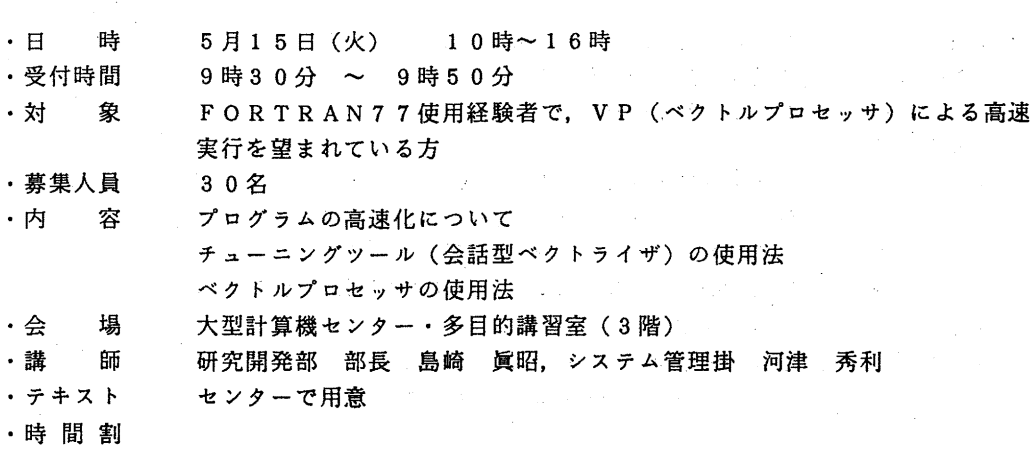

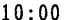

10:00 12:00 13:30 14:30 16: 00

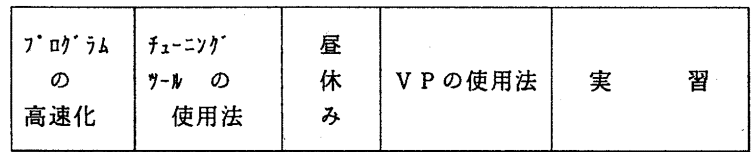

·申し込み期間 5月1日(火) ~ 9日(水)

(なお,募集定員に達し次第締め切ります)

## 9. UTS利用講習会の開催について

標記講習会を下記の要領で開催いたします.受講希望者は, (共同利用掛 内線 25 0 5) お申し込みください.

記

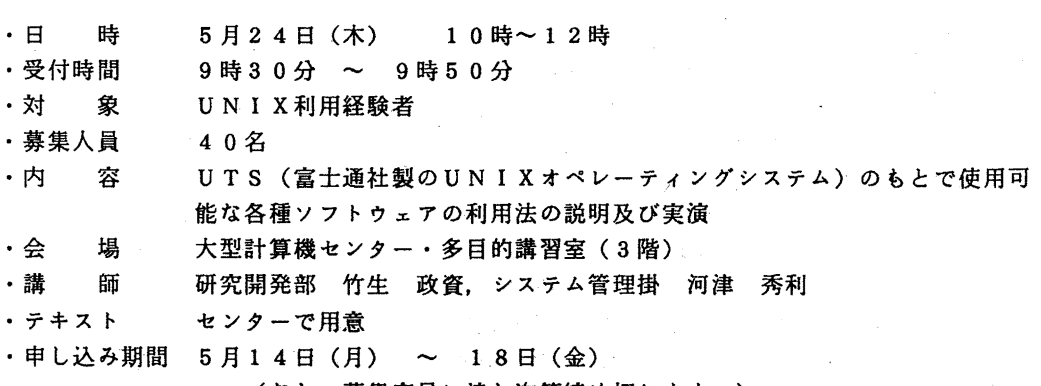

(なお,募集定員に達し次第締め切ります.)